### [Komunikat ID 25110 "Na](https://pomoc.comarch.pl/optima/pl/2023_5/index.php/dokumentacja/komunikat-id-25110-na-korygowanym-dokumencie-wystepuja-towary-korekta-niemozliwa/) **[korygowanym dokumencie](https://pomoc.comarch.pl/optima/pl/2023_5/index.php/dokumentacja/komunikat-id-25110-na-korygowanym-dokumencie-wystepuja-towary-korekta-niemozliwa/) [występują towary! Korekta](https://pomoc.comarch.pl/optima/pl/2023_5/index.php/dokumentacja/komunikat-id-25110-na-korygowanym-dokumencie-wystepuja-towary-korekta-niemozliwa/) [niemożliwa."](https://pomoc.comarch.pl/optima/pl/2023_5/index.php/dokumentacja/komunikat-id-25110-na-korygowanym-dokumencie-wystepuja-towary-korekta-niemozliwa/)**

Proszę wybrać *System/ Logowanie* i na oknie Rejestracja w programie, na zakładce *Moduły* zaznaczyć moduł *Handel* lub *Handel Plus*. Najprawdopodobniej wcześniej została utworzona Faktura przy włączonym module *Handel* lub *Handel Plus*. Komunikat pojawia się przy tworzeniu Korekty do takiego dokumentu, kiedy na zakładce *Moduły* przy logowaniu został zaznaczony tylko moduł *Faktury.* Zaznaczenie modułu *Handel* lub *Handel Plus* pozwoli wygenerować Korektę do Faktury.

# [Pytanie ID 25212 "Towar](https://pomoc.comarch.pl/optima/pl/2023_5/index.php/dokumentacja/pytanie-id-25212-towar-posiada-powiazane-dokumenty-zmiany-jednostki-miary-moga-powodowac-zaburzenia-w-zasobach-oraz-analizach-czy-na-pewno-chcesz-zmienic/) **[posiada powiązane dokumenty.](https://pomoc.comarch.pl/optima/pl/2023_5/index.php/dokumentacja/pytanie-id-25212-towar-posiada-powiazane-dokumenty-zmiany-jednostki-miary-moga-powodowac-zaburzenia-w-zasobach-oraz-analizach-czy-na-pewno-chcesz-zmienic/) [Zmiany jednostki miary mogą](https://pomoc.comarch.pl/optima/pl/2023_5/index.php/dokumentacja/pytanie-id-25212-towar-posiada-powiazane-dokumenty-zmiany-jednostki-miary-moga-powodowac-zaburzenia-w-zasobach-oraz-analizach-czy-na-pewno-chcesz-zmienic/) [powodować zaburzenia w](https://pomoc.comarch.pl/optima/pl/2023_5/index.php/dokumentacja/pytanie-id-25212-towar-posiada-powiazane-dokumenty-zmiany-jednostki-miary-moga-powodowac-zaburzenia-w-zasobach-oraz-analizach-czy-na-pewno-chcesz-zmienic/) [zasobach oraz analizach! Czy](https://pomoc.comarch.pl/optima/pl/2023_5/index.php/dokumentacja/pytanie-id-25212-towar-posiada-powiazane-dokumenty-zmiany-jednostki-miary-moga-powodowac-zaburzenia-w-zasobach-oraz-analizach-czy-na-pewno-chcesz-zmienic/) [na pewno chcesz zmienić?"](https://pomoc.comarch.pl/optima/pl/2023_5/index.php/dokumentacja/pytanie-id-25212-towar-posiada-powiazane-dokumenty-zmiany-jednostki-miary-moga-powodowac-zaburzenia-w-zasobach-oraz-analizach-czy-na-pewno-chcesz-zmienic/)**

Jeżeli mamy towar do którego są wystawione już jakieś dokumenty to przy zmianie jednostki podstawowej lub usunięciu jednostki pomocniczej program poinformuje nas, że taka zmiana może spowodować różnego rodzaju rozbieżności wynikające ze zmian w jednostkach.

Jeżeli zmiana/skasowanie jednostek miary jest konieczne, zaleca się założenie nowej karty towarowej i oznaczenie starej jako nieaktywna.

## [Ostrzeżenie ID 30114 "Błąd](https://pomoc.comarch.pl/optima/pl/2023_5/index.php/dokumentacja/ostrzezenie-id-5167-blad-podczas-importu-dokumentu-z-pliku-xml-blad-nie-mozna-dodac-uslugi-na-dokumencie-magazynowym-unknown-error-0x8005620e/) **[podczas importu dokumentu z](https://pomoc.comarch.pl/optima/pl/2023_5/index.php/dokumentacja/ostrzezenie-id-5167-blad-podczas-importu-dokumentu-z-pliku-xml-blad-nie-mozna-dodac-uslugi-na-dokumencie-magazynowym-unknown-error-0x8005620e/) [pliku XML! Błąd: Nie można](https://pomoc.comarch.pl/optima/pl/2023_5/index.php/dokumentacja/ostrzezenie-id-5167-blad-podczas-importu-dokumentu-z-pliku-xml-blad-nie-mozna-dodac-uslugi-na-dokumencie-magazynowym-unknown-error-0x8005620e/) [dodać usługi na dokumencie](https://pomoc.comarch.pl/optima/pl/2023_5/index.php/dokumentacja/ostrzezenie-id-5167-blad-podczas-importu-dokumentu-z-pliku-xml-blad-nie-mozna-dodac-uslugi-na-dokumencie-magazynowym-unknown-error-0x8005620e/) [magazynowym."](https://pomoc.comarch.pl/optima/pl/2023_5/index.php/dokumentacja/ostrzezenie-id-5167-blad-podczas-importu-dokumentu-z-pliku-xml-blad-nie-mozna-dodac-uslugi-na-dokumencie-magazynowym-unknown-error-0x8005620e/)**

Podczas importu dokumentów MM lub RW z pliku XML, na oknie wskazywania pliku znajduje się parametr **Pomijaj usługi,** po zaznaczeniu którego na dokumenty trafią wyłącznie pozycje towarowe. Jeśli parametr zostanie odznaczony, a plik XML zawiera usługi pojawi się powyższy komunikat.

# [Komunikat ID 25019 "Data](https://pomoc.comarch.pl/optima/pl/2023_5/index.php/dokumentacja/komunikat-id-25019-data-faktury-korygujacej-nie-moze-byc-wczesniejsza-niz-data/) **[faktury korygującej nie może](https://pomoc.comarch.pl/optima/pl/2023_5/index.php/dokumentacja/komunikat-id-25019-data-faktury-korygujacej-nie-moze-byc-wczesniejsza-niz-data/) [być wcześniejsza niż \[data\]".](https://pomoc.comarch.pl/optima/pl/2023_5/index.php/dokumentacja/komunikat-id-25019-data-faktury-korygujacej-nie-moze-byc-wczesniejsza-niz-data/)**

Komunikat ten wyświetla się w chwili, gdy próbujemy zapisać nową korektę do dokumentu, który posiada już inną korektę, z datą wcześniejszą niż data istniejącej korekty. Jeśli do faktury została wystawiona jedna lub kilka korekt nie można wystawić kolejnej z datą wcześniejszą niż data ostatniej korekty. Każdy kolejny dokument korekcyjny musi mieć datę późniejszą, ponieważ bierze pod uwagę korekty wystawione wcześniej. Najwcześniejsza data z jaką możemy zapisać nową korektę podana jest w komunikacie.

## **[Ostrzeżenie ID](https://pomoc.comarch.pl/optima/pl/2023_5/index.php/dokumentacja/ostrzezenie-id-25175-zapis-niemozliwy-dla-tego-kodu-cn-nalezy-podac-kod-kraju-pochodzenia-przeznaczenia/) [34598/34599/34600 "Zapis](https://pomoc.comarch.pl/optima/pl/2023_5/index.php/dokumentacja/ostrzezenie-id-25175-zapis-niemozliwy-dla-tego-kodu-cn-nalezy-podac-kod-kraju-pochodzenia-przeznaczenia/) [niemożliwy! Dla tego kodu CN](https://pomoc.comarch.pl/optima/pl/2023_5/index.php/dokumentacja/ostrzezenie-id-25175-zapis-niemozliwy-dla-tego-kodu-cn-nalezy-podac-kod-kraju-pochodzenia-przeznaczenia/) [należy podać kod kraju](https://pomoc.comarch.pl/optima/pl/2023_5/index.php/dokumentacja/ostrzezenie-id-25175-zapis-niemozliwy-dla-tego-kodu-cn-nalezy-podac-kod-kraju-pochodzenia-przeznaczenia/) [przeznaczenia/wysyłki/pochodz](https://pomoc.comarch.pl/optima/pl/2023_5/index.php/dokumentacja/ostrzezenie-id-25175-zapis-niemozliwy-dla-tego-kodu-cn-nalezy-podac-kod-kraju-pochodzenia-przeznaczenia/) [enia."](https://pomoc.comarch.pl/optima/pl/2023_5/index.php/dokumentacja/ostrzezenie-id-25175-zapis-niemozliwy-dla-tego-kodu-cn-nalezy-podac-kod-kraju-pochodzenia-przeznaczenia/)**

Operator przy ręcznym dodawaniu elementów na deklaracji Intrastat nie wskazał kodu kraju przeznaczenia/wysyłki/pochodzenia. W celu wykonania wybranej operacji należy uzupełnić wymagane pola (okno Element deklaracji Intrastat – zostanie dodany).

### [Komunikat ID 34039 "Nie można](https://pomoc.comarch.pl/optima/pl/2023_5/index.php/dokumentacja/komunikat-id-25124-nie-mozna-anulowac-dokumentu-dokument-jest-w-buforze/) **[anulować dokumentu. Dokument](https://pomoc.comarch.pl/optima/pl/2023_5/index.php/dokumentacja/komunikat-id-25124-nie-mozna-anulowac-dokumentu-dokument-jest-w-buforze/) [jest w buforze."](https://pomoc.comarch.pl/optima/pl/2023_5/index.php/dokumentacja/komunikat-id-25124-nie-mozna-anulowac-dokumentu-dokument-jest-w-buforze/)**

Nie ma możliwości anulowania dokumentu zapisanego do bufora (na liście w kolorze zielonym). Dokument w buforze można w dowolny sposób edytować (np. dodać lub usunąć pozycje towarowe, zmienić kontrahenta lub datę) lub usunąć (po kliknięciu prawym przyciskiem myszy na dokument należy wybrać opcję **Usuń**), co spowoduje zniknięcie dokumentu z listy.

# **[Ostrzeżenie ID 25060](https://pomoc.comarch.pl/optima/pl/2023_5/index.php/dokumentacja/komunikat-id-25060-dokument-nie-moze-byc-zafiskalizowany-dokumenty-w-buforze-nie-moga-byc-fiskalizowane/) ["Dokument nie może być](https://pomoc.comarch.pl/optima/pl/2023_5/index.php/dokumentacja/komunikat-id-25060-dokument-nie-moze-byc-zafiskalizowany-dokumenty-w-buforze-nie-moga-byc-fiskalizowane/) [zafiskalizowany. Dokumenty w](https://pomoc.comarch.pl/optima/pl/2023_5/index.php/dokumentacja/komunikat-id-25060-dokument-nie-moze-byc-zafiskalizowany-dokumenty-w-buforze-nie-moga-byc-fiskalizowane/) [buforze nie mogą być](https://pomoc.comarch.pl/optima/pl/2023_5/index.php/dokumentacja/komunikat-id-25060-dokument-nie-moze-byc-zafiskalizowany-dokumenty-w-buforze-nie-moga-byc-fiskalizowane/) [fiskalizowane".](https://pomoc.comarch.pl/optima/pl/2023_5/index.php/dokumentacja/komunikat-id-25060-dokument-nie-moze-byc-zafiskalizowany-dokumenty-w-buforze-nie-moga-byc-fiskalizowane/)**

W programie Comarch ERP Optima nie ma możliwości fiskalizowania dokumentu będącego w buforze (wyświetlanego na liście w kolorze zielonym), ponieważ jest to dokument, który można w dowolny sposób edytować. Aby paragon mógł zostać zafiskalizowany musi być zapisany na stałe (wyświetlać się na liście w kolorze czarnym). W tym celu należy odznaczyć parametr bufor w prawym górnym rogu na formularzu paragonu i

zapisać zmiany dyskietką .

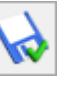